# Регистрирайте продукта си и получете помощ на www.philips.com/welcome

# DVP 3360

**PHILIPS** 

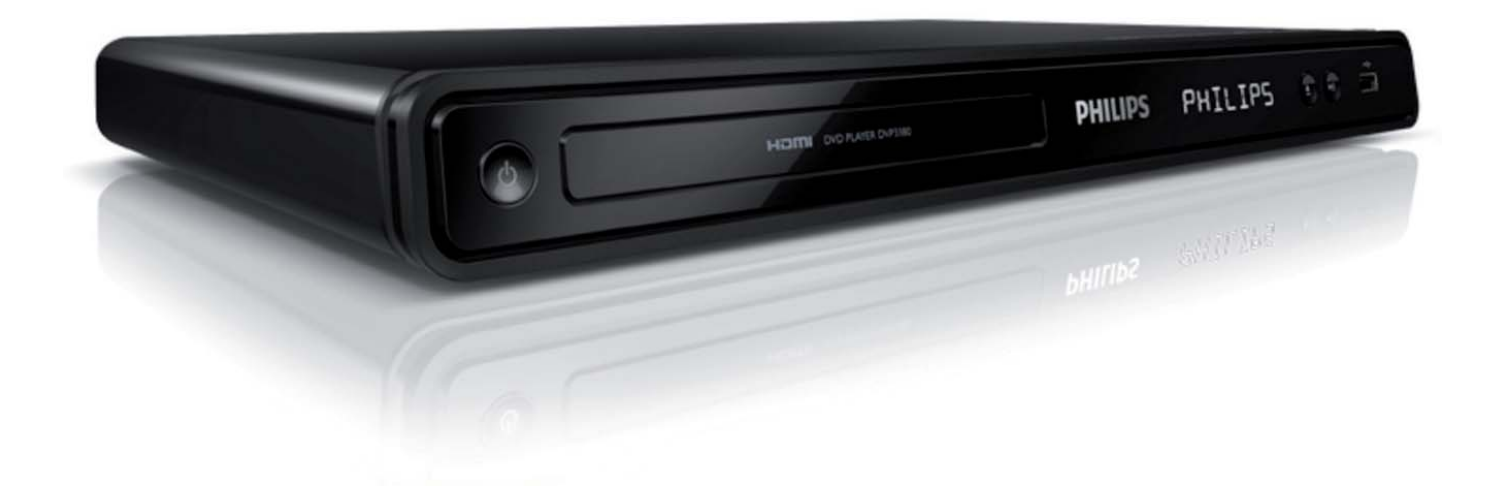

БГ Инструкция за експлоатация

# 2 БГ

# Съдържание

**4**

21 23 24

# **1. Важно**

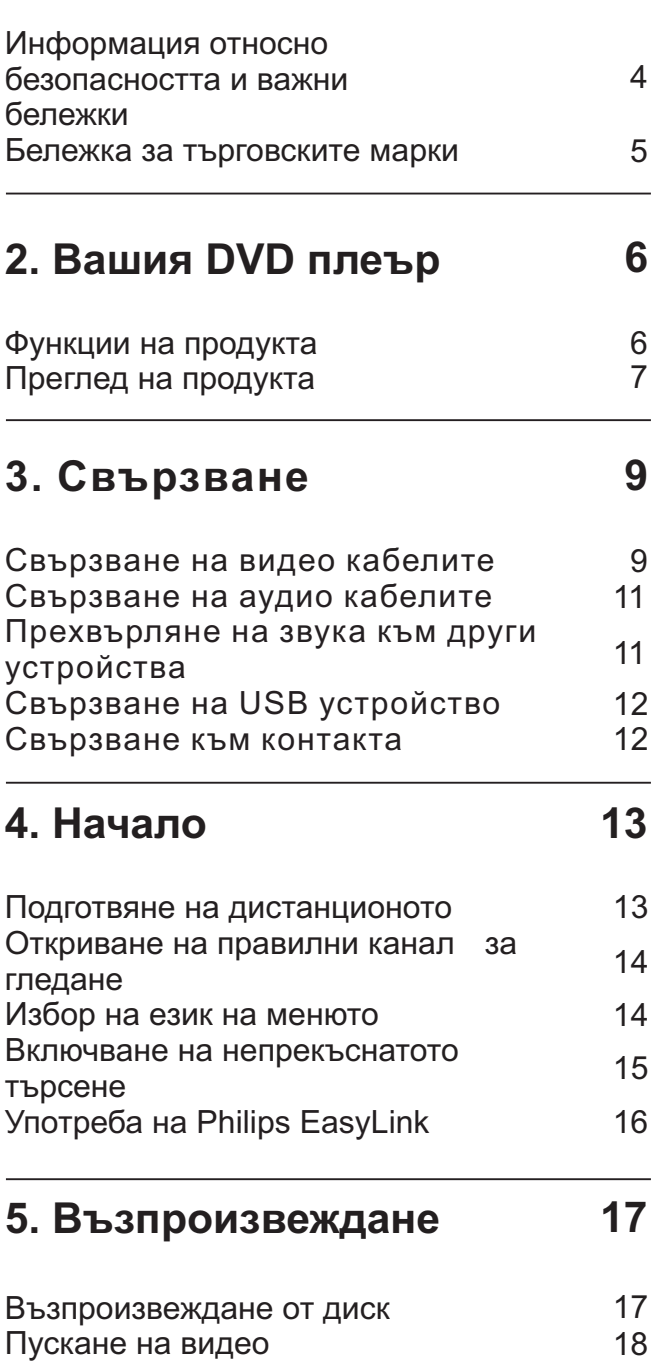

Пускане на музика Пускане на снимки

Възпроизвеждане от USB устройство

# 6. Допълнителни функции 25

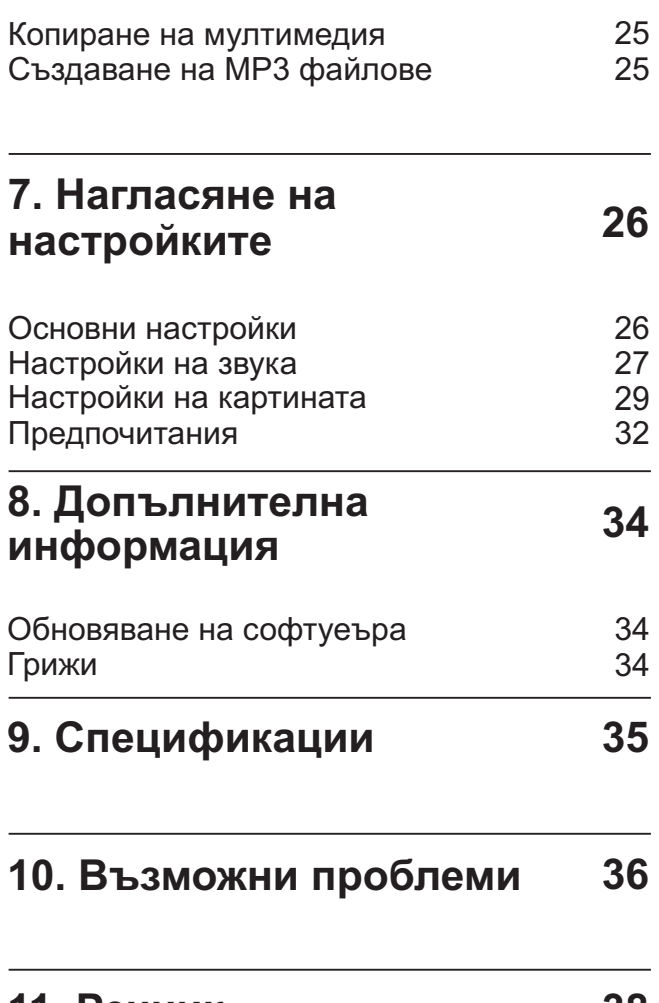

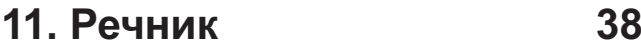

# Важно

# Информация относно безопас**ността и важни бележки**

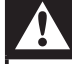

### **Внимание!**

- Риск от прегряване! Никога не поставяйте DVD плеъра в затворено пространство. Винаги оставяйте свободно място по 4 инча около DVD плеъра за вентилацията. Уверете се, че вентилационите отвори не са покрити от пердета или други предмети.
- Не излагайте DVD плеъра, дистанционото и батериите на открит огън или топлина, включително и директна слънчева светлина.
- Използвайте този DVD пелър само у дома. Пазете го от вода, влага и предмети изпълнени с течности.
- Никога не поставяйте DVD пелъра върху друго електрическо оборудване.
- Пазете се от DVD плеъра по време на гръмотевични бури.
- Ако захранващия кабел или куплунга на устройството се използват като изключващо устройство, трябва да са лесно достъпни.
- Видима и невидима лазерна радиация когато е отворена. Пазете се от излагане на лъчите.

# $\epsilon$

Този продукт е напълно съвемстим с изискванията за радио излъчванията в Европейския съюз. Той е съобразен със следните директиви инапътствия: 2006/95/ЕС, 2004/108/ЕС.

Този продукт е в съответствие с ЕЕО директива.

# **Относно непрекъснатото търсене**

Потребителите трябва да отбележат, че не всички HD телевизори са напълно съвместими с този продукт и може да има артефакти в картината. В случай на 525 или 625 проблеми при картина с непрекъснато търсене е препоръчително, потребителя да превключи връзката на 'стандартна разделителна способност'. Ако имате въпроси относно съвместимоства на нашите телевизори с този модел 525p и 625p DVD плеър, моля да се свържете с потребителския център.

# Бележка относно рециклирането

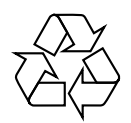

Вашия продукт е проектиран и произведен от висококачествени материали и съставни части, които могат да бъдат рециклирани и използвани от ново. Когато този символ със зачеркнат контейнер за болкук е прикачен към продукт, това означава, че продукта е под закрилата на европейска директива 2002/96/ЕС.

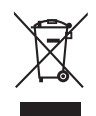

Не изхвърляйте вашия продукт с останалите си домакински отпадъци. Моля информирайте се относно местната система за разделно събиране на електрически и електронни отпадъци. Правилното изхвърляне на вашия стар продукт ще помогне за предотвратяването на евентуални отрицателни последствия за околната среда и човешкото здраве.

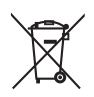

Вашият продукт съдържа батерии покрити от Европейска директива 2006/66/EC, които не могат да се изхвърлят с останалите домакински отпадъци. Моля информирайте се относно местните правила за разделно събиране на батерии. Правилното изхвърляне на батериите ще помогне за предотвратяването на евентуални отрицателни последствия за околната среда и човешкото здраве.

# **Бележка относно авторските права**

Be responsible **Respect copyrights** 

Този продукт има технология за защитата за копиране, която е защитена от метод за определени патенти в САЩ и други интелектуални собствености собственост **на Macrovision Corporation и други** собственици на права. Използването на тази технология трябва да е одобрено от Macrovision Corporation и е предназначено само за домашна или друга употреба в тесен кръг от лица освен ако не е одобрено от Macrovision Corporation. Разглабянето и ремонтирането са забранени.

# Бележка за търговските марки

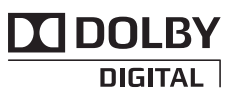

Произведено с лиценза на Dolby Laboratories. "Dolby" и двойният-D символ за запазени марки на Dolby Laboratories.

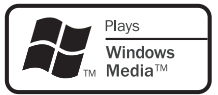

Windows Media <u>u</u> noroto Windows ca запазена марка, или регистрирани търговски марки на Microsoft Corporation в САЩ и/или други държави.

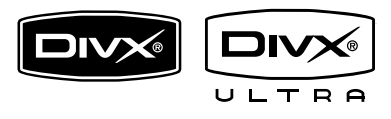

DivX, DivX Ultra Certified и прилежащите им лога са запазени марки на DivX, Inc. и се използва само ако има лиценз. Oфициален DivX® Ultra сертифициран продукт.

Пуска всички версии на DivX ® филми (включително DivX ® 6) с подобрено възпроизвеждане на DivX® мултимедийни файлове и DivX® мултимедийният doomat.

Пуска DivX® филми с менюта, субтитри и аудио песни.

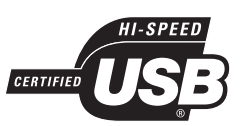

Логата USB-IF са запазена марка на Universal Serial Bus Implementers Forum, Inc

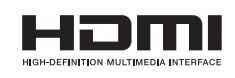

HDMI, и логото HDMI и HD мултимедийният интерфейс са запазени марки или регистрирани такива на HDMI лицензно LLC.

# Вашия DVD плеър 2

Поздравления за покупката ви и добре дошли при Philips! За да получите пълна поддръжка от Philips, моля регистрирайте продукта си на www.philips.com/welcome.

Този DVD плеър предлага по-добро качество на картината и звука, за да имате невероятно изживяване при гледане.

# Функции на продукта

# Видео подобряване до 1080p

Сега можете да гледате DVD дисковете с най-доброто качество на картината възможно за вашия HDTV. Тази система предлага възпроизвеждане на видеото с висока разделителна способност до 1080р за невероятно изживяване от гледането. Високо детайлната картина и повишената острота осигуряват по-истинска картина.

# **EasyLink**

#### EasyLink използва HDMI CEC

(Потребителски контрол на електрониката) стадартен протокол, за да суъчетае функционалността на всички HDMI CEC съвемстими устройства чрез HDMI. Това позволява свързаните устройства да се контролират взаимно с едно дистанционо.

# Бележка

- EasyLink (HDMI CEC) е приложимо само с определени критерии. Условията може да се различават според продукта. Консултирайте се с доставчика си за повече информация.
- Philips не гарантира 100% съвместимост с всички HDMI СЕС устройства.

# Пасване на екрана

Гледайте филма на целия екран на всеки телевизор с този DVD плеър.

# **Hi speed USB 2.0 link**

Просто включете вашето USB flash устройство в USB гнездото, за да пуснете MP3/WMA/JPEG/DivX файлове, за да се насладите на музика с изключително качество на звука.

# Създаване на Мр3 файлове

Превърнете любимите си аудио песни от аудио диск в MP3 формат. Създадените MP3 файлове се запаметяват на USB flash устройството.

### Регионални кодове

DVD плеъра възпроизвежда дискове със следните регионални кодове.

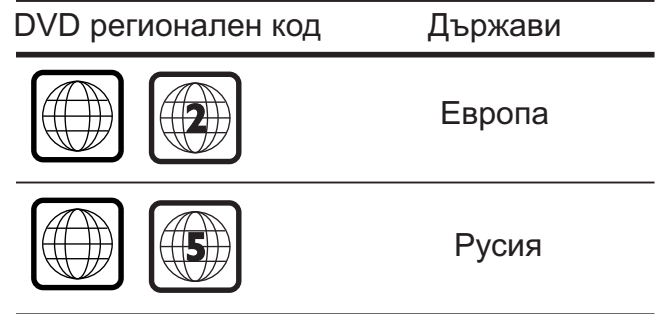

# Преглед на продукта

# Дистанционо управление

# **Главно устройство**

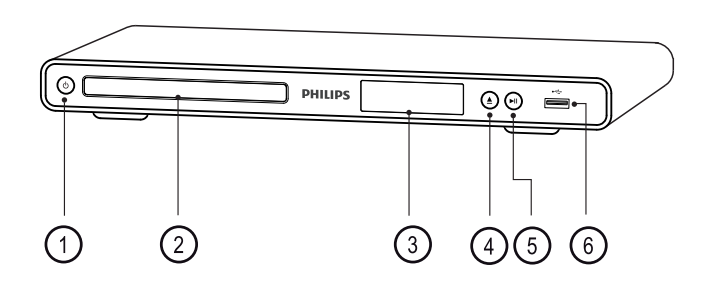

- **1**  $\bigcirc$  STANDBY ON
	- за включване на DVD плеъра или за изключване в стендбай режим.
- $(2)$ **Отделение за дискове**
- **3 Дисплей**
- **4 OPEN CLOSE** 
	- отваря/затваря отделението за дискове.
- **5 NI** PLAY PAUSE
	- пуска/спира в пауза или продължава възпроизвеждането
- **6) ⊷— Гнездо (USB)** 
	- за включване на USB flash устройство.

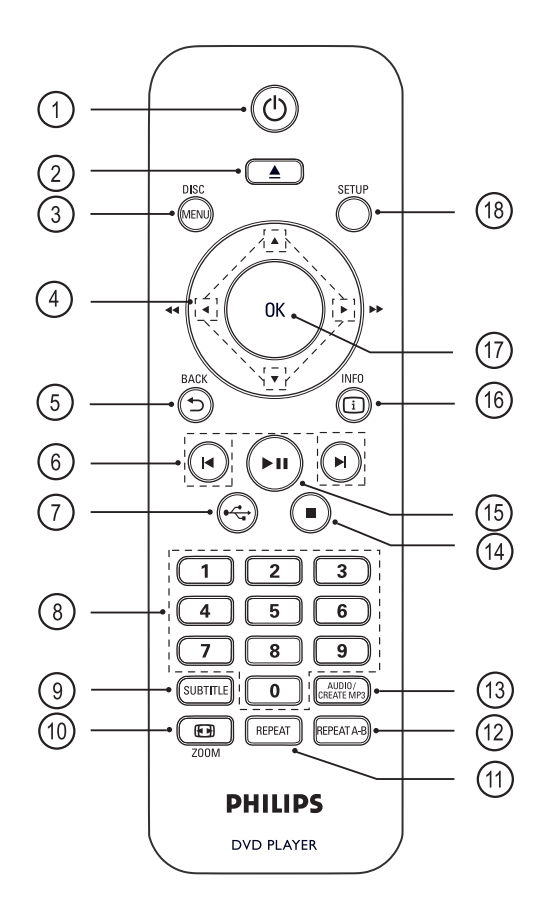

 $(1)$   $(1)$  STANDBY ON

- за включване на DVD плеъра или за изключване в стендбай режим.
- натиснете и задръжте, за да изключите DVD плеъра и всички HDMI CEC съвместими устройства.

 $\Omega$  ▲ (Отваряне/Затваряне)

- отваря/затваря отделението за  $\bullet$ дискове.
- **<sup>3</sup>** DISC MENU
- Достъп или изход от менюто на диска.
- За превключване на режим за дискове.
- За VCD/SVCD, включване или  $\bullet$ изключване на РВС (Контрол на възпроизвеждането) в РВС режим.

# 4 **АУ ЧЬ** Бутони със стрелки

- $\blacksquare$ за избор на посока на движение в менюто.
- за бързо търсене напред или назад. Натиснете неколкократно, за да промените скороста на търсене.
- за бавно търсене напред или назад. Натиснете неколкократно, за да промените скороста на търсене.

# 5 **MENU/BACK**

- за връщане към предишното меню.
- за DVD, за връщане към главното меню.
- за VCD вердия 2.0 или SVCD с включен РСВ, за връщане към менюто.

# **6**  $\blacktriangleright$  **(Предишен/следващ)**

- за пропускане на предишното или  $\bullet$ следващото заглавие/глава/песен.
- Натиснете и задръжте, за да търсите бързо напред или назад.
- 7 **(USB)**
- за включване на USB режим и показ- $\bullet$ ване на съдържанието.

# **Цифрови бутони**

за избор на премет, който да се пусне.

# 9 **SUBTITLE**

- за избор на език на субтитрите на DVD или DivX
- $(10)$   $\ominus$  **ZOOM**
- за пасване на формата на картината на екрана на телевизора.
- за увеличаване или намаляване на  $\bullet$ картината на телевизора.

# qa **REPEAT**

за избор на различен режим за повторение.

# qs **REPEAT A-B**

за отбелязване на определена част, която да се повтаря; за изключване на режима на повторение.

# **(13) AUDIO SYNC**

- за избор на аудио език/канал.
- достъп до менюто за създаване на MP3.
- $\left( \overline{14} \right)$  **(Спри)**
- спира възпроизвеждането от диска.
- **(15) ►II (Пускане/Пауза)**
- стартира/спира в пауза и продължава възпроизвеждането от диска.
- qh <sup>I</sup> **INFO**
- за дискове, показва настоящия статут или информация за диска.
- за презентации, показване на фото файлове в умалени картинки.
- (17) **OK**
- за потвърждаване на въвеждане или избор.
- qk **SETUP**
- за влизане или изход от менюто с настройките.

# **3 Свързване**

Направете следните основни свръзки за да използвате DVD плеъра.

# Основни свръзки:

- Видео кабелите:
- Аудио кабелите;

### Допълнителни свързки:

Аудио към други устройства:

Цифров усилвател/приемник;

Аналогова стерео система.

#### **Бележка:**

- Погледнете табелката с модела отзад или отдолу за индентификация и захранването.
- Преди да направите или промените връзка, vверете се, че всички устройства са изключени от контакта.
- 

#### $C$ **ъвет**

За свързването на този продукт към телевизора може да се използвания различни типове конектори, взависимост от достъпноста и вашите нужди. Изчерпателен интерактивен помощник, който да ви помогне да свържите вашия продукт е достъпен на www.connectivityguide.philips.com.

# Свързване на видео кабелите

Свържете DVD плеъра към телевизора за да гледате дискове.

Изберете най-добрата видео връзка, която поддържа телевизора ви.

Възможност 1: Свързване към HDMI гнездото (за HDMI, DVI или HDCP съвместим телевизор).

Възможност 2: Свързване към съставно видео гнездо (за стандартен телевизор или такъв с непрекъснато търсене).

Възможност 3: Свързване към скарт гнездото (за стандартен телевизор).

Възможност 4: Свързване към видео (CVBS) гнездото (за стандартен телевизор).

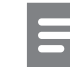

### **Бележка**

Трябва да свържете DVD плеъра директно към телевизора.

# **Възможност 1: Свързване към HDMI гнездото.**

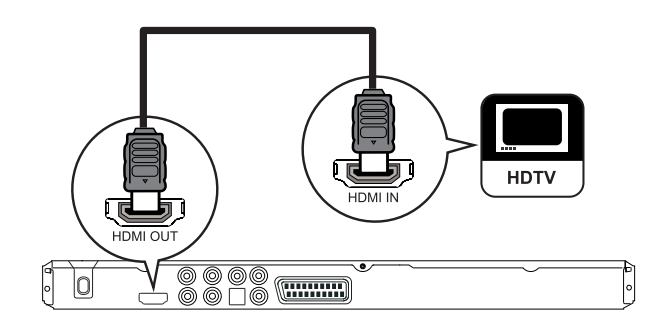

1. Свържете HDMI кабел (не е осигурен) от HDMI OUT на системата към HDMI IN гнездото на телевизора.

 $\bullet$ Използвайте HDMI/DVI адаптор в случай, че телевизора има само DVI място за включване.

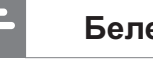

#### **Бележка**

Ако устройството поддържа HDMI CEC, можете да контролирате съвместимите устройства с едно дистанционо (погледнете .<br>'Употреба на Philips EasyLink').

# $C$ ъвет

Този тип свръзка осигурява най-доброто качество на картината.

# **Възможност 2: Свързване към** съставно видео гнездо

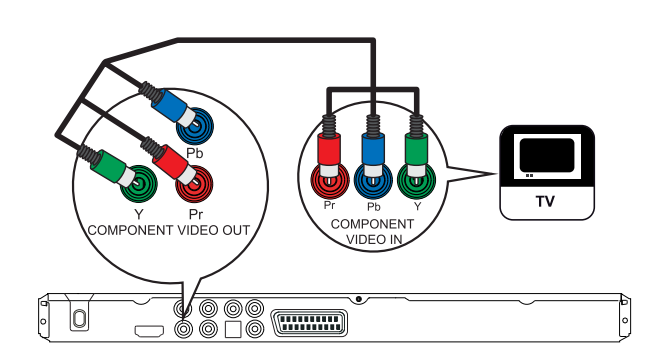

1. Свържете съставните видео кабели (не са осигурени) към гнездата Y Pb Pr на DVD плеъра и към съставните видео гнезда на телевизора.

Ако използвате телевизор с  $\bullet$ непрекъснато търсене, можете да включите режима за непрекъснато търсене (погледнете 'Включване на непрекъснатото търсене').

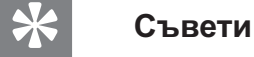

#### Съставните видео гнезда на телевизора може да са означени с Y Pb/Cb Pr/Cr или YUV.

Този тип свръзка осигурява добро качество на картината.

# **Възможност 3: Свързване към** скарт гнездото.

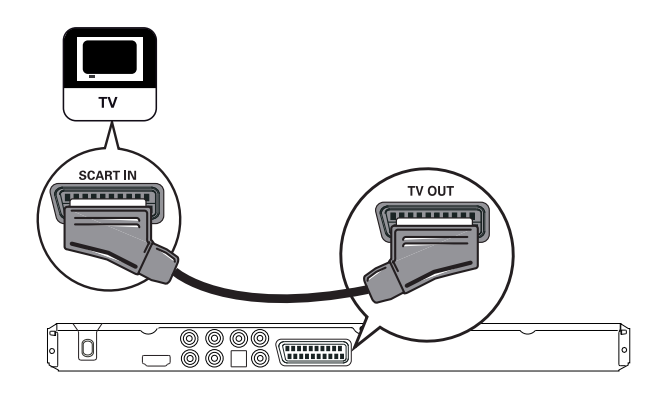

**1.** Свържете скарт кабел (не е осигурен) към гнездото TV OUT на DVD плеъра и към гнездото SCART на телевизора.

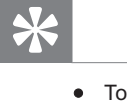

# $C$ ъвет

Този тип свръзка осигурява добро качество на **kabtuhata** 

# **Възможност 4: Свързване към видео (CVBS) гнездото**

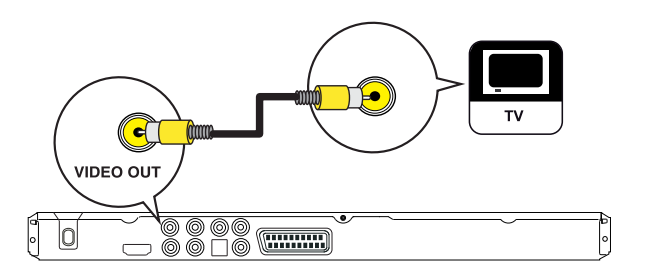

1. Свържете компонентния видео кабел (не е осигурен) към гнездото VIDEO OUT на DVD плеъра и към видео входа на телевизора.

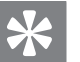

# $C$ ъвети

- Видео входа може да е означен като A/V IN, VIDEO IN, COMPOSITE ИЛИ BASEBAND.
- Този тип свръзка осигурява стандартно качество на картината.

# Свързване на аудио кабелите

Свуржете звука от този DVD плеър към телевизора, за да чувате звука през телевизора.

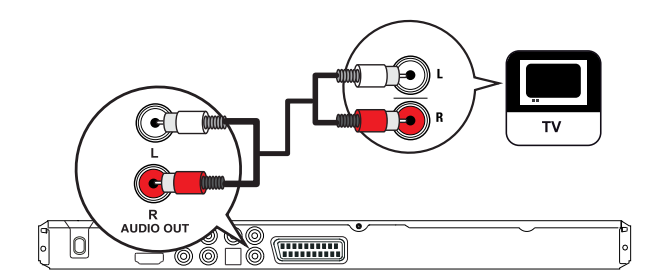

1. Свържете аудио кабелите (не са осигурени) към гнездата AUDIO OUT L/R на DVD плеъра и към аудио входните гнезда на телевизора.

# Прехвърляне на звука към други **устройства**

Прехвърлете звука от DVD плеъра към други устройства, за да се подобри качеството на звука.

# Свързване към цифров усилвате/приемник

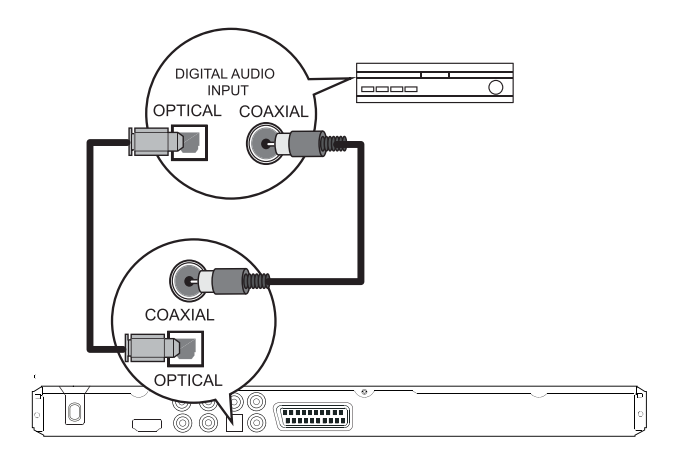

**1.** Свържете коаксиален кабел (не е осигурен) към гнездото COAXIAL/DIGITAL OUT на DVD плеъра и към DIGITAL IN (COAXIAL) гнездото на устройството.

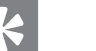

# $C$ **ъвет**

Можете да оптимизирате звука (погледнете 'Нагласяне на настройките' - [ Настройки на звука ] > [ Цифров звук]).

# Свързване към аналогова стерео **система**

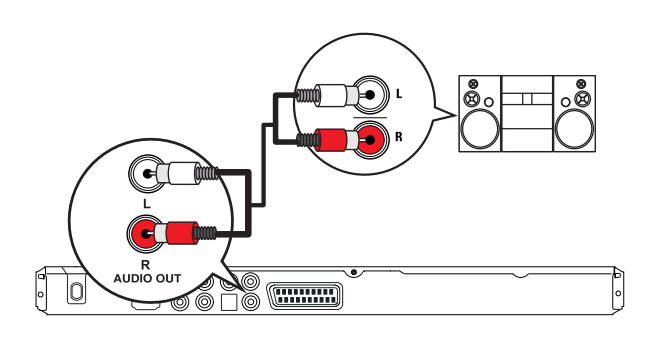

1. Свържете аудио кабели (не са осигурени) към AUDIO OUT L/R гнездата на DVD плеъра и към аудио гнездата на устройството.

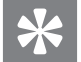

 $C$ **ъвет** 

Можете да оптимизирате звука (погледнете 'Нагласяне на настройките' - [ Настройки на звука ] > [ Цифров звук]).

# Свързване на USB устройство

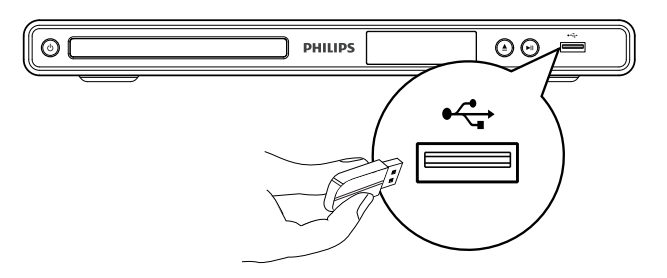

1. Свържете USB flash устройството към  $\leftrightarrow$ (USB) гнездото на DVD плеъра.

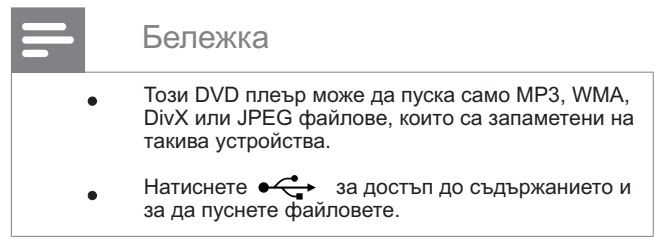

# Свързване към контакта

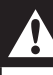

#### **Внимание**

Има риск от повреда на продукта! Уверете се, че захранването съответства на волтажа отпечатан отзад или отдолу на DVD плеъра.

1. Свържете захранващия кабел към контакта.

> DVD плеъра е готов да бъде подготвен за употреба.

# **4** Начало

# Управление в менюто

1. Насочете дистанционото директно към сензора на DVD плеъра и изберете желаната функция.

# Подготвяне на дистанционото

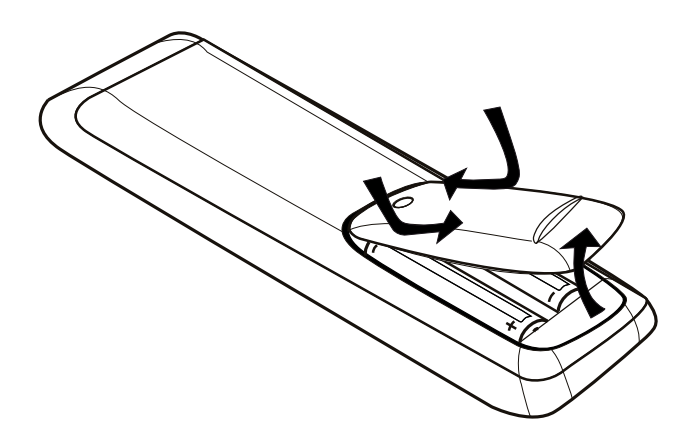

1. Натиснете, за да отворите капачето на отделението за батериите.

**2.** Поставете две батерии тип R03 или ААА. Поляритета трябва да съвпада с означението отвътре.

**3.** Затворете отделението за батериите.

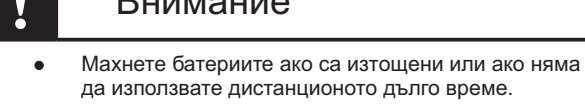

 $D............$ 

- Не смесвайте батерии (стари и нови или карбонови и алакални,  $t$ .н.).
- Батериите съдържат химически субстанции и трябва да се изхвърлят правилно.ю

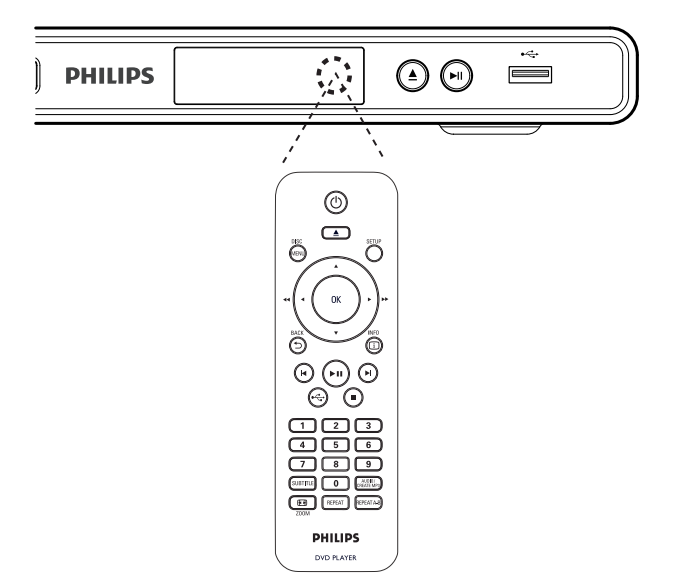

**2.** Използвайте следните бутони, за да местите в менюто на екрана. Бутон Действие

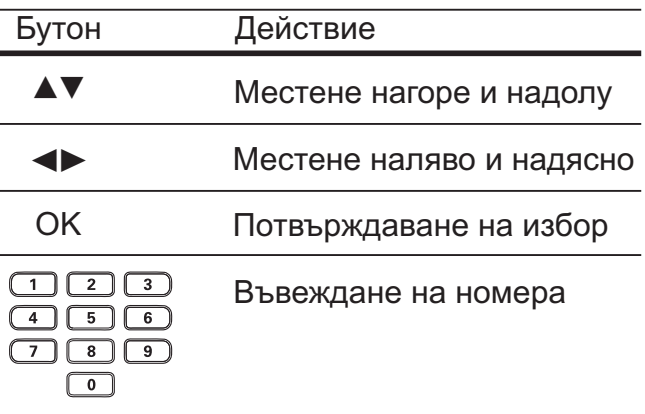

# **Откриване на правилни канал за** гледане

**1.** Натинете бутона  $\bigcirc$ , за да включите DVD плеъра.

**2.** Включете телевизора и го превключете на правилния канал за приемане на видео сигнал.

> Можете да преминете на найниския канал, след това да

- натиснете бутона за пускане на предишния канал на дистанционото докато не видите канал за приемане на видео сигнал.
- Можете да натиснете бутона  $\Theta$ неколкократно на дистанционото.
- $\bullet$ Обикновено този канал е между най-ниския и най-високия канал и може да се зва FRONT, A/V IN, VIDEO *и* т.н.

#### $\ast$  $C$ ъвети

- Погледнете упътването на телевизора, за да изберете правилния вход на телевизора.
- Ако аудио изхода на DVD плеъра е прехвърлен към друго аудио устройство (като аудио система или приемник), включете аудио устройството към подходящия аудио входящ канал. Погледнете инструкцията за експлоатация на устройството за подробности.

# Избор на език на менюто

# **Бележка**

Можете да пропуснете тази настройка ако системата е свързана към HDMI CEC съвместим телевизор. По този начин се включва същият език на менюто, като този нагласен на телевизора.

# **1. Натиснете SETUP.**

Менюто GENERAL SETUP се появява.

**2.** Изберете [OSD Language] и натиснете  $\blacktriangleright$ .

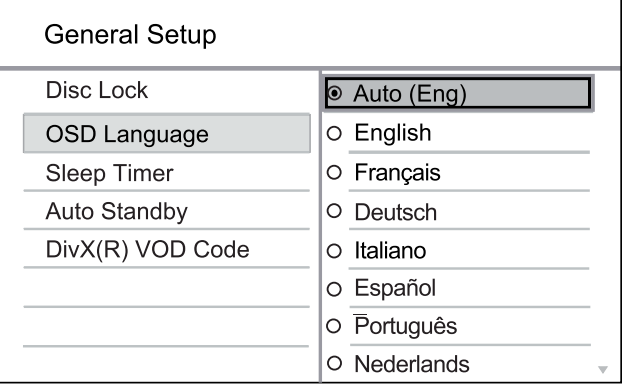

Настройките за езика са различни взависимост от държавата или региона. Може да не отговаря на показаната картинка.

3. Натиснете **▲▼**, за да изберете език и натиснете ОК

# $C$ ъвети

За да зададете езика по подразбиране за DVD звука и менюто на диска, погледнете раздела 'Нагласяне на настройките' – [Предпочитания].

# **Включване на непрекъснатото търсене**

Свържете телевизор с непрекъснато търсене със съставна видео свръзка (погледнете 'Свързване на видео кабелите – Възможност 1: Свързване към съставния видео жак<sup>†</sup>).

1. Включете телевизора на правилния канал за гледане на DVD плеъра.

**2.** Натиснете SETUP.

**3.** Натиснете ▼, за да изберете [Video Setup].

4. Изберете [ Component Video ] > [Interlaced ] и натиснете ОК.

**5.** Изберете [Progressive] > [On] и натиснете ОК.

Показва се предупредително съобщение.

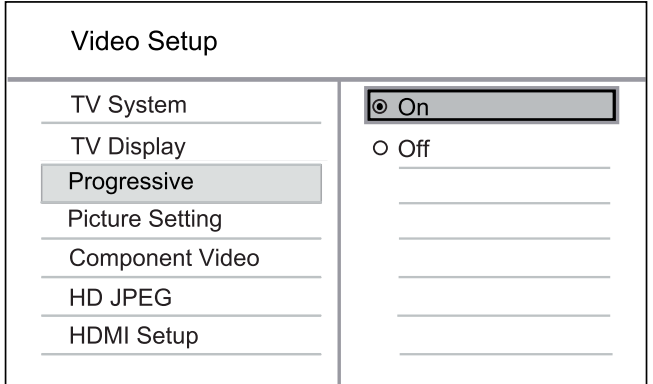

**6.** За да продължите, изберете [OK] от менюто и натиснете ОК.

Настройките за непрекъснатото търсене са завършени.

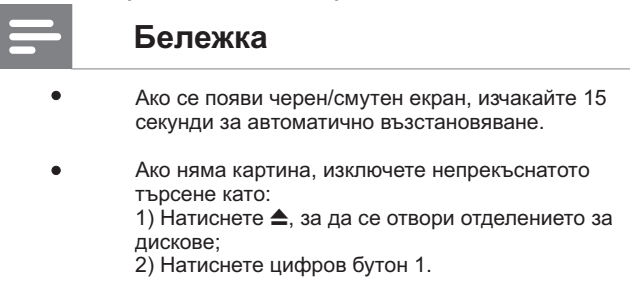

**7.** За да излезете от менюто, натиснете SETUP.

**8.** Сега можете да включите режима за непрекъснато търсене на телевизора (погледнете упътването на телевизора).

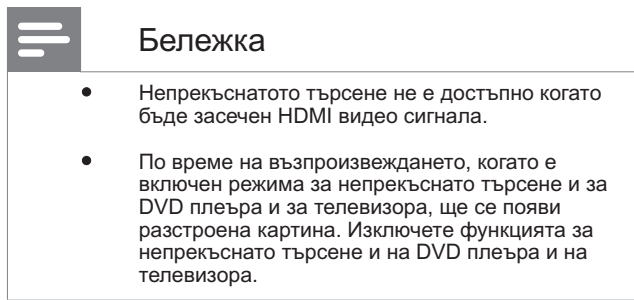

# **Óïîòðåáà íà Philips EasyLink**

DVD плеърът поддържа Philips EasyLink, който използва HDMI CEC протокола. EasyLink съвместимите устройства, които са свързани чрез HDMI конектори могат да се контролират с едно дистанционо. Philips не гарантира 100% съвместимост с всички HDMI CEC устройства.

1. Включете HDMI СЕС действията на телевизора и на други свързани утройства. За подробности погледнете упътването на телевизора/устройствата.

**2.** Сега можете да се насладите на следните функции на Philips EasyLink.

# Пускане с едно докосване

Когато натиснете бутона STANDBY, той включва телевизора и DVD плеъра, след това започва възпроизвеждането на видео диска.

• За да включите тази функция, преди да започнете трябва да поставите видео диск в отделението за дискове.

# Стендбай с едно докосване

Когато натиснете и задържите бутона STANDBY, всички свързани HDMI CEC устройства ще преминат едновремено в стендбай режим.

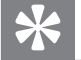

Съвет

EasyLink функцията по подразбиране е включена. Можете да смените настройката по подразбиране, погледнете 'Нагласяне на  $h$ астройките' - [Настройки на картината ] > [ HDMI настройки] > [ EasyLink настройки].

# Възпроиз**веждане 5**

# **Възпроизвеждане от диск**

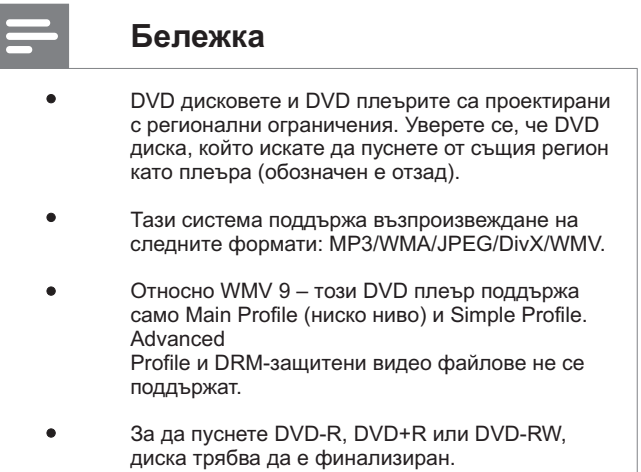

# Пускане на диск

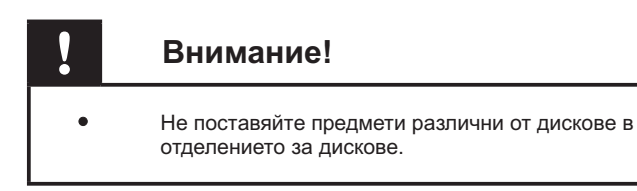

# 1. Натиснете <sup>•</sup>, за да отворите отделението.

**2.** Поставете диск със записаната страна надолу.

За двустранни дискове, поставете  $\bullet$ го със страната, която искате да пуснете нагоре.

3. Натиснете А, за да затворите отделението и пуснете възпроизвеждането.

- За да гледате пуснатия диск,  $\bullet$ пуснете телевизора на правилния канал за гледане на системата.
- 4. За да спрете диска, натиснете  $\blacksquare$ .

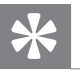

# $C$ ъвети

- Ако се появи менюто за въвеждане на парола, **Тайбеа да въведете 6-цифрена парола преди** да може да се пусне диска.
- Скрийн сейвъра се появява автоматично ако **айрийн байгарс са приглал да сайлини на дис** 5 минути. За да превключите от скрийн сейвъра, натиснете DISC MENU.
- Тази система автоматично преминава в стендбай режим, ако не натиснете никой бутон<br>в продължение на 15 минути след като диска е спрял или е спрян в пауза.

# Пускане на видео

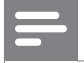

#### **Бележка**

За видео диск, възпроизвеждането винаги  $\bullet$ продължава от мястото където е бил спрян. За да започне отначало, натиснете Ӏ◀ докато е показано съобщението.

# Управление на заглавие

**1.** Пуснете заглавие.

**2.** Използвайте дистанционото, за да го управлявате.

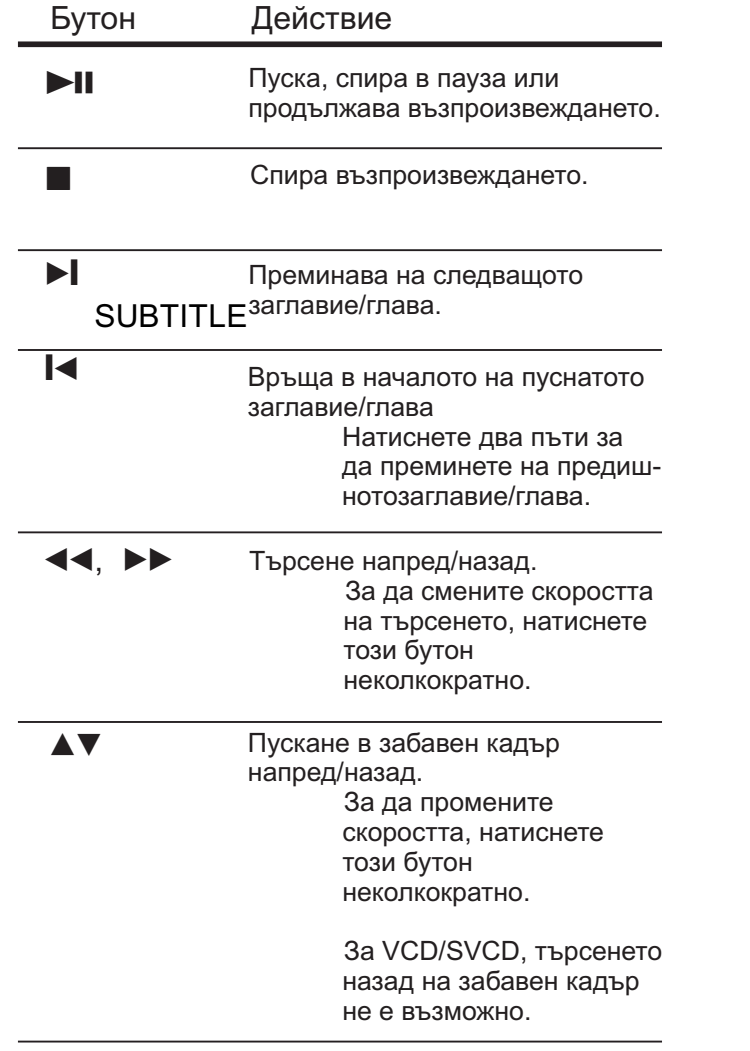

# Смяна на видео възпроизвеждането

**1.** Пуснете заглавие.

**2.** Използвайте дистанционото, за да смените видео възпроизвеждането.

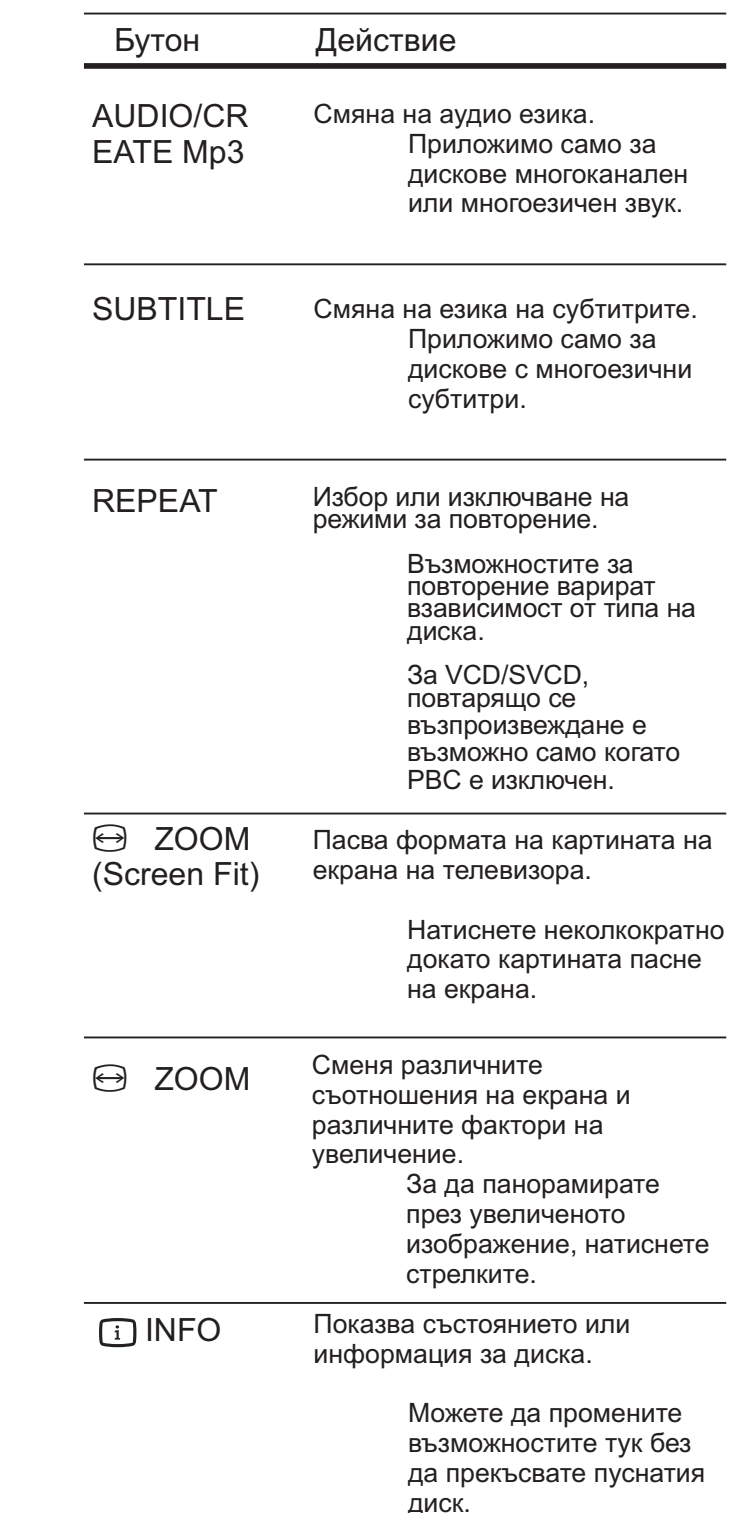

#### **Бележка**

Някой действия може да не работят на някой дискове. Погледнете информацията придружаваща диска за подробности.

# Достъп до DVD менюто

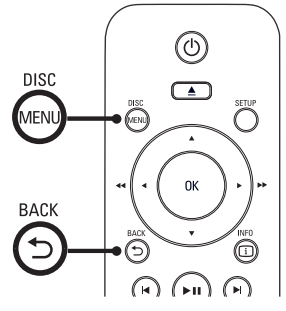

**1.** Натиснете DISC MENU, за да влезете в главното меню.

**2.** Изберете възможност за пускане и натиснете ОК.

- При някой менюта трябва да натиснете цифровите бутони, за да въведете избора си.
- За да се върнете към главното меню, по време на възпроизвеждането, натиснете  $\bigtriangleup$  BACK.

# Достъп до VCD менюто

РВС (Контрол на възпроизвеждането) за VCD/SVCD е включен по подразбиране. Кокато пуснете VCD/SVCD се показва менюто със съдържанието.

**1.**Натиснете цифровите бутони, за да изберете възможност и натиснете ОК, за да се пусне.

- Ако РВС е изключен, менюто се пропуска и възпроизвеждането започва от първото заглавие.
- По време на възпроизвеждането, можете да натиснете  $\bigcirc$  BACK, за да се върнете към менюто (ако РВС е включен).
- 

# $C$ ъвети

PBC е включен по подразбиране. За да промените това, погледнете 'Нагласяне на настройките – [Предпочитания] > [PBC]'.

# Преглед на съдържанието на **диска**

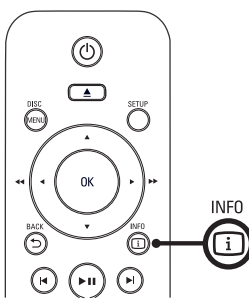

1. По време на възпроизвеждането натиснете **i** INFO. Появява се менюто със състоянието на диска.

**2.** Изберете [ Preview ] и натиснете▶.

# **DVD**

**Select Digest Type:** 

- **Title Digest**
- **Chapter Digest**
- **Title Interval**
- Chapter Interval

# **VCD/SVCD**

**Select Digest Type:** 

**Track Digest** 

**Disc Interval** 

**Track Interval** 

**3.** Изберете възможност за преглед и натиснете ОК.

> Появява се екран за преглед с 6 умалени картинки.

- За да преминете на следващия/предишния екран за преглед, натиснете  $\blacktriangleright$ I.
- $\bullet$  3a да пуснете, натиснете ОК на избраната умалена картинка.

# **Бързо пускане на определено a**beme

**1.** По време на възпроизвеждането, натиснете <sup>(1)</sup> INFO.

> Появява се менюто със състоянието на диска.

- **2.** Изберете изминалото време и натиснете ОК $\blacktriangleright$ .
	- $\bullet$  [ TT Time ] (време на заглавие)
	- $\bullet$  [ CH Time ] (време на глава)
	- [ Disc Time ] (време на диска)
	- [ Track Time ] (време на песен)  $\bullet$  .

**3.** Натиснете цифровите бутони, за да промените времето, на което искате да преминете.

# Показване на времето на **възпроизвеждане**

**1.** По време на възпроизвеждането. натиснете **<u>D</u>** INFO.

• Появява се менюто със състоянието на диска.

# **2.** Изберете [ Time Disp ] и натиснете ▶.

Възможностите за показване са различават според вида на диска.

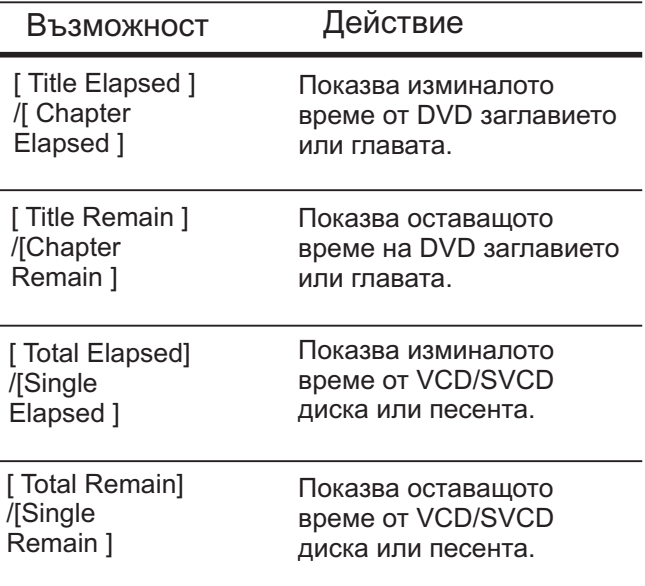

**3.** Изберете възможност и натиснете ОК.

# Гледане на DVD възпроизвеждането от различни ъгли

**1.** По време на възпроизвеждането, **натиснете ПINFO**.

- Появява се менюто със състоянието на диска.
- **2.** Изберете [ Angle ] и натиснете ▶.

**3.** Натиснете цифровите бутони, за да смените ъгъла.

Възпроизвеждането се променя на избрания ъгъл.

# **Бележка**

Приложимо е само за дискове съдържащи сцени записани под различни ъгли на камерата.

# Задаване на повтарящо се възпроизвеждане на определена част

**1.** По време на възпроизвеждането. натиснете REPEAT A-B, за да зададете начало.

**2.** Натиснете отново REPEAT A-B, за да обозначите края.

Повтарящото се възпроизвеждане започва.

**3.** За да отмените повтарянето, натиснете REPEAT A-B OTHOBO.

# **Бележка**

Избрането на част за повтаряне е възможно в рамките на една песен/заглавие.

# Пускане DivX филм

DivX филма е цифров мултимедиен формат, който запазва високо качество благодарение на високата честота на компресия. Тази система е DivX сертифицирана, което ви позволява да пускате DivX филми.

1. Поставете диск или USB, които съдържат DivX филми.

- $\bullet$  3a USB, натиснете  $\leftarrow$ .
- Показва се меню със съдържанието.

**2.** Изберете заглавие и натиснете ОК.

**3.** Използвайте дистанционото, за да управлявате заглавието.

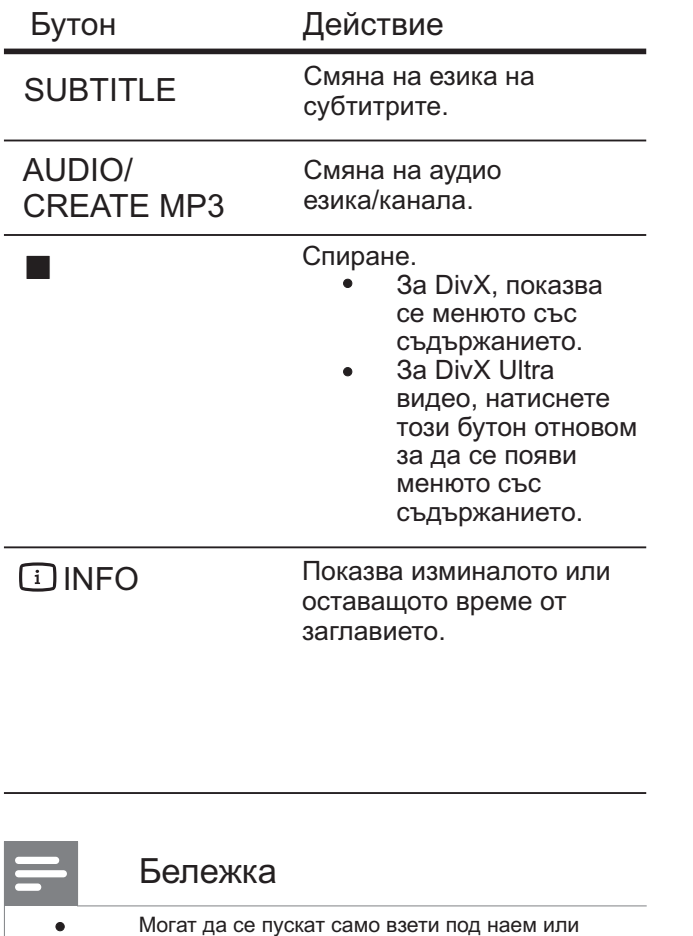

#### за регистрация (погледнете 'Нагласяне на настройките > [Основни настройки] > [DivX(R) VOD код]'). Ако субтитрите не се показват правилно, променете езика (погледнете 'Нагласяне на настройките >  $[$ Предпочитания $]$  >  $[DivX]$ субтитри]').

закупени DivX филми, които използват DivX кода

# Пускане на музика

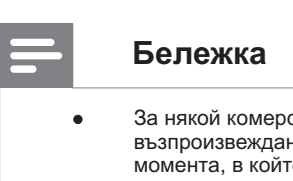

За някой комерсиални аудио дискове, възпроизвеждането може да продължи от момента, в който е било спряно. За да започне  $o$ тначало, натиснете  $\blacktriangleright$ 

# Управление на песен

**1.** Пуснете песен.

**2.** Използвайте дистанционото, за да я управлявате.

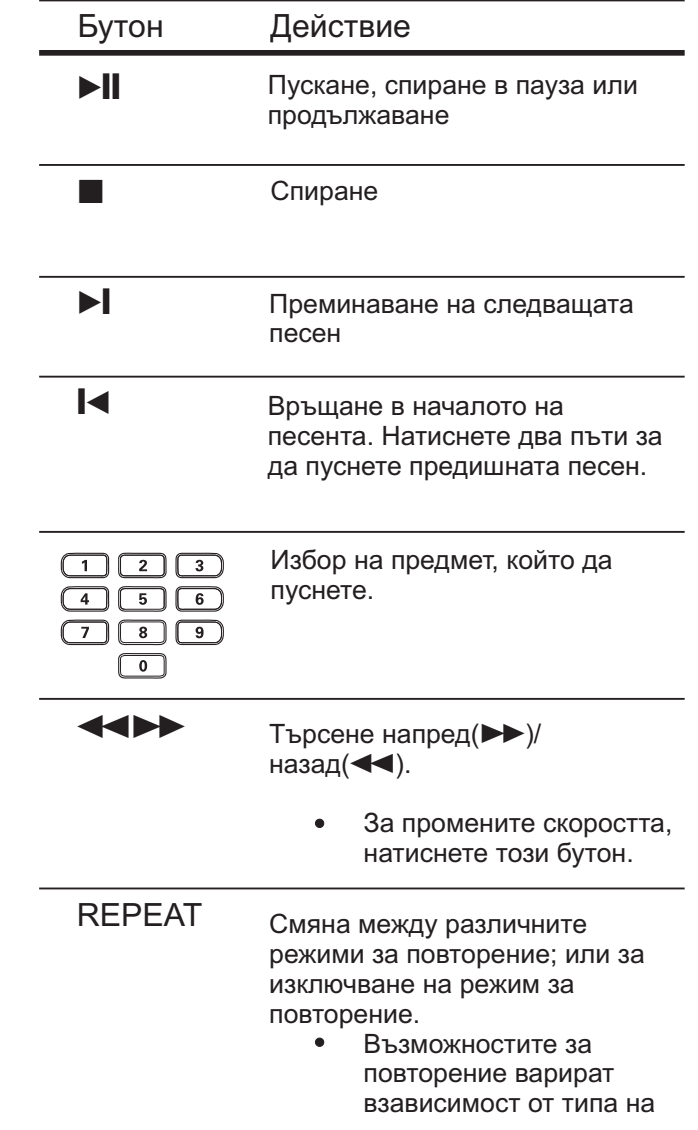

# **Бързо преминаване на** възпроизвеждането

1. По време на възпроизвеждането, натиснете  $\Box$  INFO докато не изберете една от следните възможности.

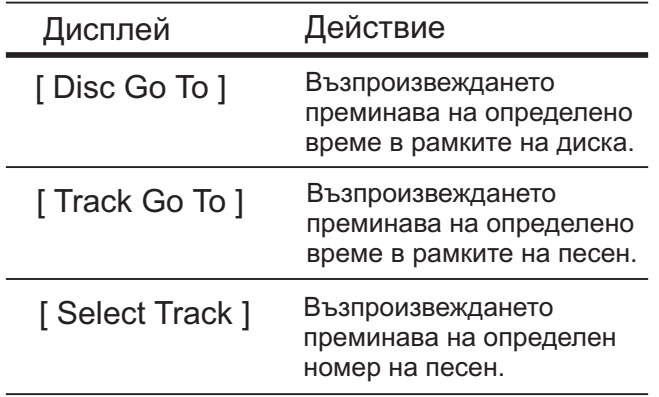

**2.** Натиснете цифровите бутони, за да смените времето/номера където искате да премине възпроизвеждането.

# Пускане на MP3/WMA музика

MP3/WMA е тип висококомпресиран аудио файл (файлове с разширение .mp3 или .wma).

**1.** Пуснете диск или USB съдържащи MP3/WMA музика.

- За USB, натиснете  $\leftarrow$ .
- Появява се менюто със съдържанието.
- Възпроизвеждането започва.

**2.** Изберете песен, която искате да пуснете ако възпроизвеждането не започне автоматично.

За да изберете друга песен/папка, натиснете▲▼и после натиснете ОК.

**3.** За да се върнете към предишното меню, натиснете ▲ докато е избрано дървовидното меню и натиснете ОК.

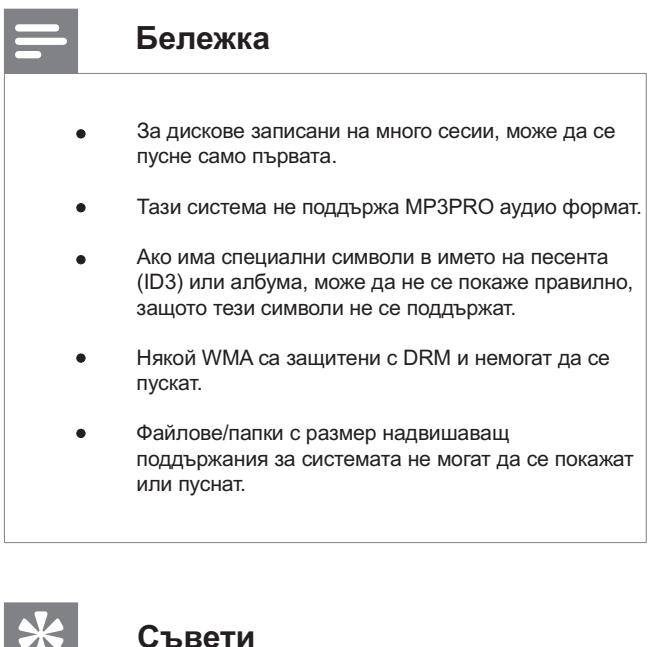

За да се покаже съдържанието на диск с информация без папки, погледнете 'Нагласяне на настройките > [Предпочитания] > [MP3/JPEG Nav]'.

# Пускане на снимки

# Пускане на снимки като презентация

Системата може да пуска JPEG снимки (файлове с разширение .jpeg или .jpg).

**1.** Пуснете диск или USB, които съдържат JPEG CHUMKU.

- За USB натиснете $\leftarrow$ .
- За Kodak диск, презентацията започва автоматично.
- За JPEG диск, показва се менюто.

**2.** Изберете папка/албум, който искате да пуснете.

• За да прегледате снимките в папката/албума, натиснете **i** INFO.

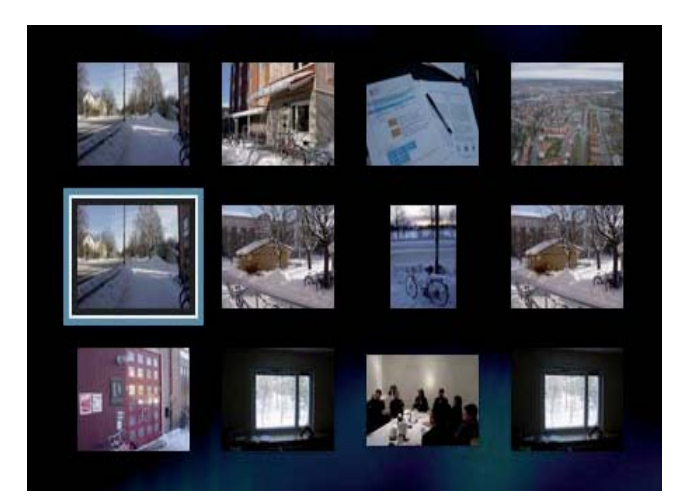

- За да преминете на предишния или следващия екран, натиснете  $\blacktriangleleft$
- За да изберете снимка, използвайте стрелките.
- За да се покаже само избраната снимка, натиснете ОК.

**3.** Натиснете ОК, за да започне презентацията.

> • За да се върнете към менюто, натиснете BACK.

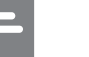

#### **Бележка**

- Може да отнеме повече време докато се покаже съдържанието на диска на телевизора поради големия брой песни/снимки записани на един лиск
- Aко JPEG снимка не е записана с 'exif' тип, няма да се покаже същатата умалена картинка. Ще бъде заменена със умалена картинка на синя планина.
- DVD плеъра може да показва само снимки от цифорови фотоапарати според JPEG-EXIF формата, използван обикновено от повечето фотоапарати. Не може да показва Motion JPEG и снимки във формати различни от JPEG или звукови клипове съчетани със снимки.
- Папките/файловете надвишаващи поддържаната големина от системата не могат да се покажат или пуснат.

# Управление на пуснатите снимки

**1.** Пуснете презентация.

**2.** Използвайте дистанционото, за да я управлявате.

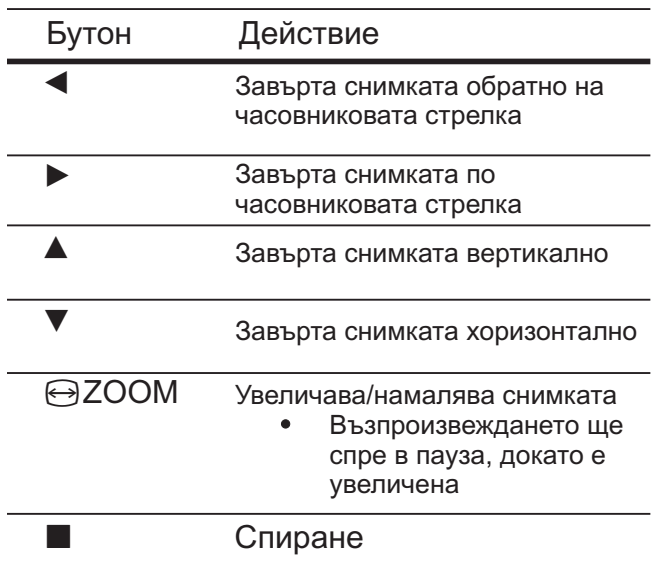

# Пускане на презентация с музика

Пуснете MP3/WMA музикални файлове и JPEG файлове едновременно, за да направите музикална презентация. MP3/WMA и JPEG файловете трябва да са записани на един диск.

**1.** Пуснете MP3/WMA музика.

**2.** Влезте във фото папката/албума и натиснете ОК, за да започне презентацията.

- Презентацията започва и продължава до края на фото папката или албума.
- $\bullet$  . Музиката продължава до края на диска.

• За да се върнете към менюто, натиснете **BACK**.

**3.** За да спрете презентацията, натиснете  $\blacksquare$ 

**4.** За да спрете музиката, натиснете  $\blacksquare$ îòíîâî.

# **Възпроизвеждане от USB устройство**

DVD плеъра пуска/преглежда MP3, WMA, DivX, JPEG или WMV файлове, които са записани на USB устройства.

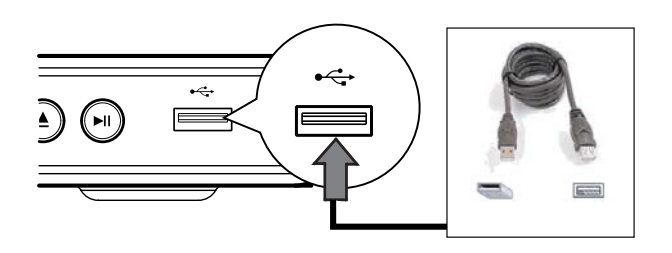

1. Свържете USB flash устройство към  $\leftrightarrow$ (USB) гнездото на системата.

 $2.$  Натиснете  $\leftarrow$ .

- Показва се меню със съдържанието.
- Възпроизвеждането започва.

**3.** Изберете файл, който да пуснете ако възпроизвеждането не започне автоматично.

За повече информация, погледнете 'Пускане на музика, Пускане на снимки, Пускане на филм'.

**4.** За да спрете възпроизвеждането, натиснете или изключете USB устройството.

За да преминете в режим за дискове, натиснете  $\leftrightarrow$ или DISC MENU.

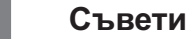

 $\frac{1}{\sqrt{2}}$ 

- Ако устройството не пасва в USB гнездото, свържете го с USB удължителен кабел.
- Цифрови фотоапарати изискаващи допълнително инсталиране на програми, когато ...<br>се свържат към компютър, не се поддържат.

# Допълнител**ни функции 6**

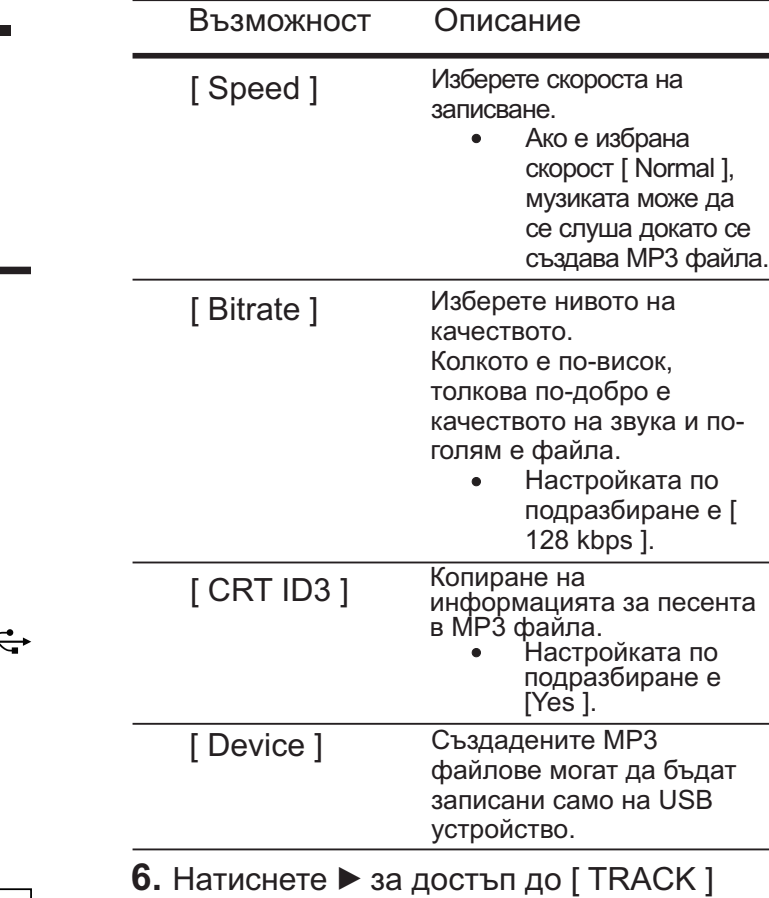

панела.

**7.** Изберете аудио песента и натиснете OK.

- За да изберете друга песен. повторете стъпка 7.
- За да изберете всички песни, изберете [ Select all ] в менюто и натиснете ОК.
- За да отмените всички избрани песни, изберете [ Deselect all ] в менюто и натиснете ОК.

**8.** Изберете [ Start ] в менюто, за да започне превръщането и натиснете ОК.

- След като приключи, автоматично се създава нова папка в USB устройството, за да се запаметят новите MP3 файлове.
- За да излезете от менюто, изберете [ Exit ] и натиснете ОК.

# **Бележка**

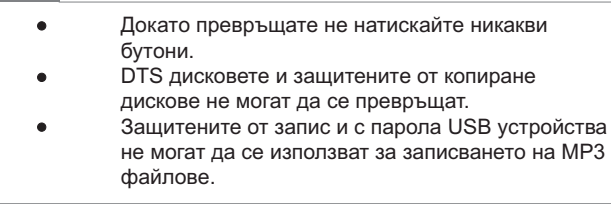

# Създаване на МР3 файлове

Можете да превърнете аудио дискове в MP3 аудио файлове с този DVD плеър. Създадените МРЗ аудио файлове се записват на USB устройството.

**1.** Поставете аудио диск.

**2.** Свържете USB flash устройство към • (USB) гнездото на DVD плеъра.

**3.** По време на възпроизвеждането от диска, натиснете AUDIO/CREATE MP3.

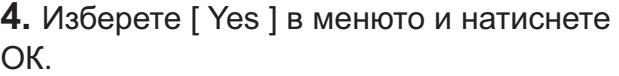

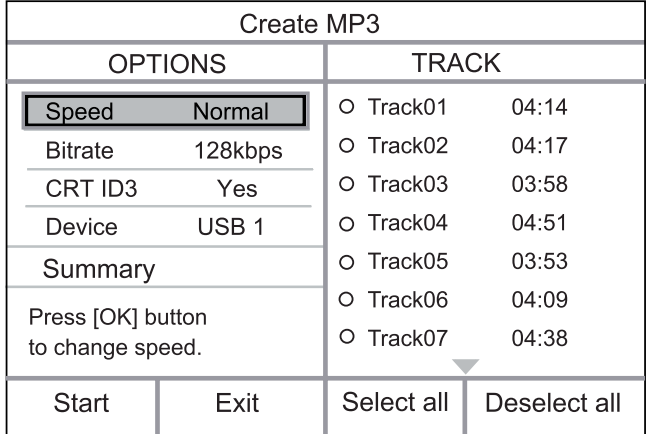

**5.** Изберете възможността за превръщане в панела [ OPTIONS ] и натиснете ОК.

# Нагласяне на **настройките 7**

Този раздел описва различните настройки за DVD плеъра.

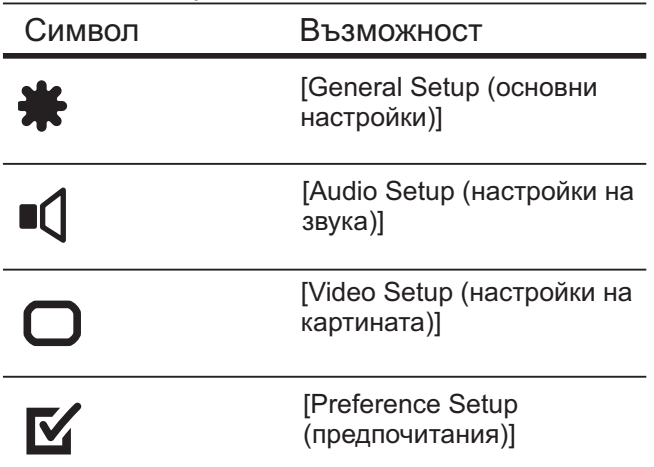

Ако възможността е сива, това означава, че настройката не може да бъде променена в настоящето състояние. **Бележка** 

# **Основни настройки**

# **1.** Натиснете SETUP.

Появява се менюто [General Setup].

# 2. Натиснете».

# **3.** Изберете възможност и натиснете ОК.

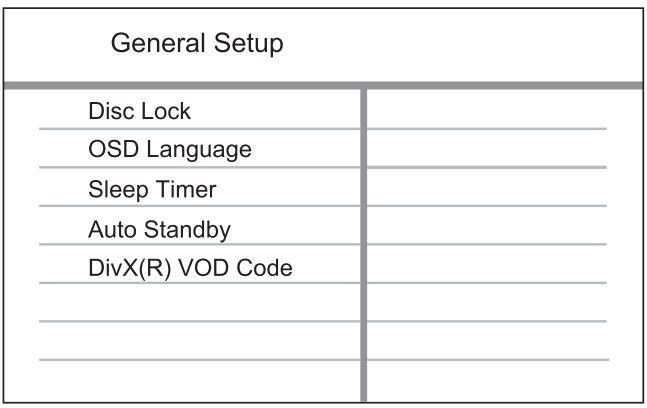

- **4.** Изберете настройка и натиснете ОК.
	- За да се върнете към предишното  $\bullet$ меню, натиснете $\blacktriangleleft$ .
	- За да излезете от менюто, HaTUCHETE SETUP.

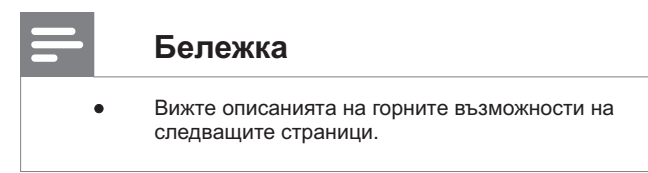

# **[Disc Lock] (заключване на диск)**

Задайте ограничения за пускане на определени дискове. Преди да започнете, поставете диска а отделението (могат да се заключат до 20 диска).

- **[Lock]** ограничен достъп до пуснатия диск. Следващия път когато искате да го пуснете или отключите, трябва да въведете парола.
- **[Unlock]** могат да се пускат всички дискове.

#### Ӿ **Съвети**

За да зададете или смените паролата, отидете на [Предпочитания] > [Парола].

# **[OSD Language] (език на екрана)**

За избор на език на менютата на екрана.

# **[Sleep Timer] (таймер за** самоизключване)

За включване на стендбай режим автоматично след зададено време.

- [Off] изключване на таймера.  $\bullet$
- $[15, 30, 45, 60 \text{ mins}] -$  за избор на време за отброяване преди DVD плеъра да се превключи в стендбай.

# **[Auto Standby] (автоматичен стендбай)**

Изключване или включване на автоматично превключване в стендбай режим. Това е енергоспестяваща функция.

- [On] превключване на стендбай след 15 минути на неактивност (например, в спряно положение или пауза).
- $\cdot$  [Off] изключване на автоматичния стендбай режим.

[DivX(R) VOD Code]

Показва DivX® кода за регистрация.

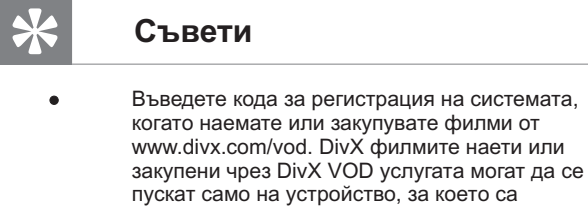

регистрирани.

# Настройки на звука

**1.** Натиснете SETUP.

Появява се менюто [General Setup].

**2.** Натиснете ▼, за да изберете [Audio Setup] и натиснете  $\blacktriangleright$ .

**3.** Изберете възможност и натиснете ОК.

![](_page_26_Picture_174.jpeg)

**4.** Изберете настройка и натиснете ОК.

- За да се върнете към предишното меню, натиснете $\blacktriangleleft$ .
- За да излезете от менюто, HAT MCHETE SETUP.

# **Бележка**

Вижте описанията на горните възможности на следващите страници.

# **[Analogue Output] (аналогов изход)**

Изберете аналоговите аудио настройки базирани според аудио устройството, което е свързано посредством аналоговото аудио гнездо.

- $[Stereo]$  за стерео изход.
- $[LT/RT]$  за сърраунд звук изход чрез две тонколони.

# **[Digital Audio] (цифров звук)**

Изберете настройките базирани на цифровия усилвате/приемник, който е свързан чрез цифровото гнездо.

[Digital Output] – избира типа на цифровия изход.

![](_page_27_Picture_322.jpeg)

 $[LPCM$  Output $]$  – за избор на LPCM (линейна модулация с пулсово кодиране) изходния самплинг рейт.

![](_page_27_Picture_323.jpeg)

![](_page_27_Picture_10.jpeg)

#### **Бележка**

- [Digital Audio] настройката е достъпна само ако [HDMI Audio] е зададено на [Off].
- [LPCM Output] настройката е достъпна само ако [Digital Output] е нагласено на [PCM only].
- Колкото по-висок е самплинг рейта, толково подобро е качеството на звука.

# **[HDMI Audio] (HDMI 3BVK)**

Изберете настройка за изходния звук когато свързвате DVD плеъра и телевизора с HDMI кабел.

- $[On]$  звука се чува през  $\bullet$ телевизора.
- $[Off]$  изключване на звука от телевизора.

# **[Audio Sync] (синхронизиране на звука)**

Задайте времето за забавяне по подрабиране за изходния звук когато сте пуснали видео диск.

- 1. Натиснете ОК.
- 2. Натиснете  $\blacktriangleleft$ , за да зададете забавянето.
- 3. Натиснете ОК, за да потвърдите и излезете.

# **[Volume] (сила на звука)**

За нагласяне на силата на звука когато пускате диск.

1. Натиснете ОК.

2. Натиснете <**>**, за да нагласите нивото на звука.

3. Натиснете ОК, за да потвърдите и излезете.

# **[Sound Mode] (звуков режим)**

Изберете предварително зададени звуков ефект, за да подобрите звука.

- [3D] за избор на виртуален сърраунд звук, който се възпроизвежда от левия и десния адио канали.
- $[Movie Mode] 3a$  избор на звуков ефект за филми.
- $[Music Model 3a$  избор на звуков ефект за музика.

# **[CD Upsampling]**

За по-добро качество на звука в стерео режим. превърнете музиката от диск с повисока честота на сампъла.

- $[Off]$  за изключване на подобряването.
- [88.2 kHz] превърнете честота на диска, за да е два пъти по-висока от оригиналната.
- $[176.4 \text{ kHz}]$  превърнете честота на диска, за да е четири пъти повисока от оригиналната.

# **[Night Mode] (нощен режим)**

Можете да пуснете DVD дискове с Dolby Digital режим при ниска сила на звука, без да смущавате другите. Високите тонове се намаляват а ниските се увеличавата, така че да се чуват.

- [On] включване на нощния режим.
- [Off] насладете се на сърраунд звук с пълния му динамичен обхват.

# Настройки на картината

- **1.** Натиснете SETUP.
	- Появява се менюто [General Setup].

**2.** Натиснете ▼, за да изберете [Video Setup] и натиснете  $\blacktriangleright$ .

**3.** Изберете възможност и натиснете ОК.

![](_page_28_Picture_244.jpeg)

- **4.** Изберете настройка и натиснете ОК.
	- За да се върнете към предишното меню, натиснете ВАСК.
	- За да излезете от менюто, HAT MCHETE SETUP.

# **Бележка**

Вижте описанията на горните възможности на следващите страници.

# **[TV system] (система на телевизора)**

Променете тази настройка само ако картината не се появява правилно. По подразбиране, тази настройка съвпада с най-често използваната за телевизорите в страната ви.

- $[PAL]$  за PAL телевизиона система.
- $[Multi]$  за телевизори които са PAL и NTSC съвместими.
- $\bullet$  [NTSC] за NTSC телевизиона система.

# **[TV Display] (екран на телевизора)**

Йзберете формата на екрана според това как искате да се показва картината на него.

![](_page_29_Picture_7.jpeg)

![](_page_29_Picture_8.jpeg)

![](_page_29_Picture_9.jpeg)

4:3 Pan Scan (PS)

4:3 Letter Box (LB)

16:9 (Wide Screen)

- $[4:3$  Pan Scan $]$   $3a$  стандартни телевизори, картината е на цялата височина с изрязани страни.
- $[4:3$  Letter Box] за стандартни телевизори, показва се широкоекранно с черни ленти отгоре и отдолу.
- $[16:9$  Wide Screen]  $3a$ широкоекрани телевизори (съотношение на рамката 16:9).

# **[Progressive]**

Ако телевизора с непрекъснато търсене не е свързан посредством HDMI кабел, активирайте режима за непрекъснато търсене.

- $[On]$  включва режима за непрекъснато търсене.
- $\bullet$  [Off] изключва режим за непрекъснато търсене.

![](_page_29_Picture_20.jpeg)

# $C$ ъвети

Има достъпно по-подробно описание. Погледнете 'Начало – Включване на непрекъснатото търсене' за подробности.

# **[Picture Settings] (настройки на изображението)**

Изберете предварително зададени настройки за цветовете или си създайте собствени.

- [Standard] оригинални настройки  $\bullet$ на цветовете.
- $[Bright]$  ярки настройки на цветовете.
- [Soft] топли настройки на LIBETOBETE.
- [Personal] собствени настройки на цветовете. Задайте нивото на яркосттам контраста, остротата и  $HAC$ ИТЕНОСТТА В МЕНЮТО И НАТИСНЕТЕ  $OK$

# **[Component Video] (съставно видео)**

Йзберете видео изхода, който съответства на видео свръзката между DVD плеъра и телевизора.

- [Interlaced] за съставна видео (Y  $\bullet$ Pb Pr) свръзка.
- [RGB] за скарт (TV OUT) свръзка.  $\bullet$

# **[HD JPEG]**

Насладете се на несравними и некомпресирани JPEG снимки с оригиналната им разделителна способност когато свържете DVD плеъра и телевизора с **HDMI** кабел.

- $[On]$  показване на снимки с висока  $\bullet$ разделителна способност.
- [Off] показва стандартни снимки.

# **Бележка**

DVD плеърът поддържа разделителна способност от 720р и повече.

# **[HDMI Setup] (HDMI настройки)**

Когато свържете DVD плеъра и телевизора с HDMI кабел, изберете найдобрите настройки, които поддържа телевизора.

•  $[Resolution] - 3a$  избор на разделителната способност, която е съвместима със способностите на телевизора.

![](_page_30_Picture_385.jpeg)

![](_page_30_Picture_386.jpeg)

[Wide Screen Format] – определя  $\Delta$ широкоекрания формат при пускане на дискове.

![](_page_30_Picture_387.jpeg)

### **Бележка**

- Тази настройка е достъпна само ако се задали [TV Display] на [16:9 Wide Screen].
- [EasyLink Setup] ако DVD плеъра е свързан към HDMI СЕС съвместимо устройство/телевизор, всички свързани устройства могат да реагират на следните команди едновремено:

![](_page_30_Picture_388.jpeg)

- Philips не гарантира 100% съвместимост с всички HDMI CEC съвместими устройства.
- Трябва да включите HDMI CEC действията на телевизора/устройството преди да се насладите на EasyLink. Погледнете упътването на телевизора/устройството.

# Предпочитания

# **1.** Натиснете SETUP.

• Появява се менюто [General Setup].

**2.** Натиснете ▼, за да изберете  $[Preferences]$  и натиснете  $\blacktriangleright$ .

# **3.** Изберете възможност и натиснете ОК.

![](_page_31_Picture_327.jpeg)

**4.** Изберете настройка и натиснете ОК.

- За да се върнете към предишното меню. натиснете  $BACK$
- За да излезете от менюто. HATUCHETE SETUP.

#### **Бележка**

- Спрете възпроизвеждането, за да можете да
	- влезете в [Предпочитания]. Вижте описанията на горните възможности на
	- следващите страници.

# **[Audio]** (звук)

За избор на аудио език за DVD дискове.

# **[Subtitle] (субтитри)**

За избор на език на субтитрите за DVD дискове.

# **[Disc Menu] (меню на диска)**

За избор на език на менюто на DVD дискове.

![](_page_31_Picture_20.jpeg)

### **Бележка**

- Ако езика, който сте избрали не е достъпен на диска, той ще използва собствения си език.
- За някой DVD дискове, езика на звука/субтитрите  $\overline{a}$ йоже да се сменя само от менюто на диска.
- За да изберете езици, които не са в списъка, изберете [Others]. След това проверете списъка с езикови кодове отзад на упътването и въведете съответния езиков код.

# **[Parental Control] (възрастов êîíòðîë)**

Ограничете достъпа до DVD дискове, които не са подходящи за децата ви. Този тип дискове трябва да са записани с ограничения.

- 1. Hatuchete OK.
- 2. Изберете ниво и натиснете ОК.
- 3. С цифровите бутони въведете паролата.

![](_page_31_Picture_328.jpeg)

# ${\mathsf C}$ ъвети

За да зададете или промените паролата си отидете на [Preference Setup] > [Password].

# **[PBC]**

70

За VCD/SVCD дискове записани с PBC (контрол на възпроизвеждането), можете да влизате в съдържанието на дисковете чрез интерактивно меню.

- $[On]$  показва се индексно меню когато заредите диск.
- $[Off]$  менюто се пропуска и започва възпроизвеждането от първото заглавие.

# **[MP3/JPEG Nav]**

Изберете дали да се показват папките или да се показват всички файлове.

- [View Files] показване на всички файлове.
- $\bullet$  [View Folders] показване на папките за MP3/WMA файлове.

# **[Password] (парола)**

Следвайте инструкциите на екрана, за да зададете или промените паролата за заключени дискове и пускане на ограничени DVD дискове.

![](_page_32_Picture_265.jpeg)

1. С цифровите бутони въведете '136900' или последната ви 6-цифрена парола в полето [Old Password].

**2.** Въведете новата парола в полето [New Password].

**3.** Въведете новата парола отново в полето [Confirm PWD].

**4.** Натиснете ОК, за да излезете от менюто.

![](_page_32_Picture_266.jpeg)

# **[DivX Subtitle]**

Изберете набора от символи, които поддържат DivX субтитри.

![](_page_32_Picture_267.jpeg)

# **[Version Info]**

Показва версията на софтуеъра на DVD плеъра.

Тази информация се изисква когато искате да откриете най-новата версия на  $co$ фтуеъра достъпна на сайта на Philips, която можете да свалите и инсталирате на DVD плеъра.

# **[Default]**

Възстановява всички фабрични настройки на DVD плеъра, с изключение на [Disc Lock], [Password] u [Parental Control].

# **8** Допълнителна **информация**

**4.** Отидете на www.philips.com/support за да проверите за последната версия на софуеъра достъпна за DVD плеъра.

**5.** Погледнете инструкциите за инсталиране за повече информация.

# **Обновяване на софтуеъра**

За да проверите за такива, сравнете настоящата версия на DVD плеъра с последната версия (ако е достъпна) на уеб сайта на Philips.

![](_page_33_Picture_176.jpeg)

# **1.** Натиснете SETUP.

![](_page_33_Picture_177.jpeg)

**2.** Изберете [Preference Setup] > [Version Info] и натиснете ОК.

**3.** Запишете си номера на версията и натиснете SETUP, за да излезете от менюто.

#### **Бележка**

Изключете захранващия кабел за няколко секунди и да го включите отново, за да се рестартира системата.

# **Грижи**

# **Внимание!** Никога не използвайте разтворители като бензин, разредители, почистващи препарати или антистатични спрйове предназначени за лискове.

# Почистване на дискове

Почиствайте диска с почистващ парцал от микрофибър от центъра към краищата в права линия.

![](_page_33_Figure_17.jpeg)

# **9 Спецификации**

# **Бележка**

Спецификациите и дизайна подлежат на промени без предизвестие.

# Добавени аксесоари

- Упътване за бърза употреба
- Дистанционо и батерии

# Възпроизвеждана мултимедия

DVD-Video, Video CD/SVCD, Audio CD, CD-R/CD-RW, DVD+R/+RW, DVD-R/-RW, DivX-CD, Picture CD, MP3-CD, WMA-CD, WMV-CD, USB flash устройство.

# **USB**

- Съвместимост: Hi-Speed USB (2.0)
- Поддържан клас: UMS (USB Mass) Storage Class)

# **TV стандарт**

- Брой на линиите:
	- 625 (PAL/50Hz); 525 (NTSC/60Hz)
- Възпроизвеждане: Множествен стандарт (PAL/NTSC)

# Видео представяне

- Видео DAC: 12 bits, 108 MHz Y Pb Pr: 0.7 Vpp ~ 75 ohm
- Видео изход:  $1$  Vpp  $\sim$  75 ohm

# Видео формат

- Цифрово компресиране:
	- MPEG 2: DVD/SVCD
		- MPEG 1: VCD/DivX
- Хоризонтална разделителна способност:
	- DVD: 720/1920 пиксела (50 Hz): 720/1920 пиксела (60 Hz)
	- VCD: 352 пиксела (50 Hz); 352 пиксела (60 Hz)
- Вертикална разделителна споцобност:
	- DVD: 576/1080 линии (50 Hz);  $\bullet$ 480/1080 линии (60 Hz)
	- VCD: 288 линии (50 Hz); 240 линии (60 Hz)

# **А**удио представяне

• DA преобразувател: 24 bits, 192 kHz

- Честотен отговор: DVD: 4 Hz - 22 kHz (48 kHz);  $\bullet$ 
	- 4 Hz 44 kHz (96 kHz)
	- $\bullet$ SVCD: 4 Hz - 20 kHz (44.1 kHz); 4 Hz - 22 kHz (48 kHz)
	- CD/VCD: 4 Hz 20 kHz (44.1  $\bullet$ kHz)
- Сигнал-Шум (1 kHz):  $> 90$  dB (A- $\bullet$ weighted)
- $\bullet$ Динамичен обхват (1 kHz):  $> 80$  dB (A-weighted)
- Преплитане на разговори (1 kHz): >  $\bullet$ 70 dB
- Смущение/шум (1 kHz):  $> 65$  dB
- MPEG MP3: MPEG Audio L3

# **Audio format**

- Цифров:
	- MPEG/AC-3/PCM: компресирани цифрови (16, 20, 24 bits fs, 44.1, 48, 96 kHz)
	- MP3 (ISO 9660): 96, 112, 128, 256 kbps & преходни bit rate fs, 32, 44.1, 48 kHz
- Аналогов стерео звук
- Dolby сърраунд съвместим с намаляване от Dolby Digital многоканален звук

# $C$ връзки

- Scart изход: евроконектор
- Y Pb Pr изход: чинчов 3х
- Видео изход: чинчов (жълт)
- Аудио изход (L+R): чинчов (бял/червен)
- Цифров изход:
	- 1 коаксиален: IEC60958 за CDDA/LPCM: IEC61937 за MPEG 1/2, Dolby Digital 1 оптичен
	- **HDMI** изход

# **Основна част**

- Размери (ш х в х д): 360 х 37 х 209  $(MM)$
- Нето тегло: приблизително 1.3 кг

# **Захранване**

- Захранване: 230 V; 50Hz
- $\bullet$ Консумация на енергия: < 12 W
- $\bullet$ Консумация на енергия в стендбай режим: < 0.3 W

# Спецификации на лазера

- Тип: полупроводников лазер InGaAIP (DVD), AIGaAs (CD)
- Дължина на вълната: 658 nm (DVD), 790 nm (CD)
- Изходна мощност: 7.0 mW (DVD), 10.0 mW (VCD/CD)
- Дивергенция на лъча: 60 градуса

# 10 Възможни проблеми

![](_page_35_Picture_1.jpeg)

# **Внимание!**

Риск от токов удар. Не махайте покритието на системата.

За да е валидна гаранцията, не се опитвайте да поправяте системата сами.

Ако възникне проблем, проверете следните точки преди да я занесете на поправка. Ако проблема продължава, прегистрирайте продукта и получете помощ на www.philips.com/welcome.

Ако се свържете с Philips, ще бъдете помолени за номера на модела и серийният номер на DVD плеъра. Номера на модела и серийният номер са отзад или отдолу на DVD плеъра. Напишете тези номера тук:

Номер на модела: \_

Сериен номер:  $\equiv$ 

# *CRABHA YACT*

# **Бутоните на системата не работят**

Изключете системата от контакта за няколко минути и я включете OTHOBO.

# **KAPTUHA**

# **Няма картина**

• Погледнете упътването на телевизора за избор на правилния канал за гледане. Сменяйте канал докато видите синия DVD екран.

- Ако това се случи когато включите непрекъснатото търсене или промените типа на телевизора, трябва да ги включите на настройките по подразбиране:
	- 1. Натиснете <sup>•</sup>, за да отворите отделението за дискове.

**2.** Натиснете цифров бутон 1 (за непрекъснато търсене) и цифров бутон 3 (за тип на телевизора).

# Няма картина при **HDMI връзка**

- Проверете дали проблема не е при kaбела. Поставете нов кабел.
- Ако това случи когато сменяте разделителната способност, трябва да превключите на режим по подразбиране:
	- **1.** Натиснете  $\triangle$ , за да отворите отделението за дискове.
	- **2.** Натиснете цифров бутон 1.

# **3BVK**

# **Няма звук**

Уверете се, че аудио кабелите са звързани и свързаното устройство е включено на правилния източник.

# Няма звук при **HDMI връзка**

- Може да не чувате звук от HDMI изхода ако устройството не е HDCP съвместимо или е само DVI C**h**BMeCTUMO
- Уверете се, че [HDMI Audio]  $\bullet$ настройката е включена.

# Няма звук на DivX филмите

Аудио кодека може да не се поддържа от DVD плеъра.

# ВЪЗПРОИЗВЕЖДАНЕ

# **Немогат да се пуснар DivX видео файлове**

- Проверете дали DivX файла е цял.
- Проверете дали разширението на името на файала е правилно.

### Съотношението на екрана не пасва с **настройките за екрана на телевизора**

• Съотношението е фиксирано на DVD диска.

# DivX субтитрите не се показват правилно

- Уверете се, че името на файла на субтитрите е същото като филма.
- Изберете правилния набор от символи.
	- **1.** Натиснете SETUP.

**2.** Изберете [ Preferences ] > [DivX Subtitle] в менюто.

**3.** Изберете набора от символи, които поддържат субтитрите.

# Неможе да се разчете съдържанието на USB устройството

- Формата на USB устройството не е съвместим със DVD плеъра.
- Устройството е форматирано с различна файлова система, която не се поддържа от DVD плеъра (напр. NTFS).

# **11 Речник**

# **A**

Съотношение на екрана Това означава съотношението на дължината и височината на екрана на телевизора. Съотношението на стандартния телевизор е 4:3, докато съотношението на HD или широкоекраните телевизори е 16:9. Формата 'пощенски плик' ви позволява да се насладите на картина с по-широка преспектива на стандартен 4:3 екран.

# **D**

# DivX®

DivX кода е патентована, MPEG-4 базирана технология за видео компресиране, разработена от DivX Networks, Inc., която може да свива цифрово видео до достатъчно малки размери, за да могат да се прехвърлят по интернет, докато се запазва високото качество на картината.

# **H**

# **HDMI**

Мултимедиен интерфейс с висока разделителна способност (HDMI) е високоскоростен цифров интерфейс, който може да предава некомпресирани видео с висока разделителна способност и цифров многоканален звук. Той осигурява висококачествен звук и картина, напълно изчистени от шум. HDMI е напълно съвместим с DVI. Както се изисква по HDMI стандарта, ако свържете към HDMI или DVI продукти без HDCP (Високочестотна защита на цифрово съдържание) няма да има картина и звук.

# **J**

# JPEG

Често срещан формат за цифрови статични изображения. Система за компресиране на статични изображения предложена от Joint Photographic Expert Group, която намалява малко качестовото на изображението независимо от високата компресия. Файловете се разпознават по техните разширения 'JPG или JPEG'.

# **M**

# MP3

Файлов формат със система за компресния на музика. 'MP3' е съкращение от Motion Picture Experts Group 1 (или MPEG-1) Audio Layer3. Чрез използването на MP3 формата, един диск или презаписващ диск може да съдържа около 10 пъти повече информация от нормален диск. Файловете се разпознават по техните разширения '.MP3'.

# **O**

Пускане с едно докосване Когато свържете DVD плеърът към устройство, което поддържа пускане с едно докосване, можете да контролирате DVD плеъра и устройствата с едно дистанционо. Например, когато натиснете бутона за пускане на дистанционото на DVD плеъра, телевзиора автоматично се пуска на правилния канал за показване на DVD. Стендбай с едно докосване Когато свържете DVD плеърът към устройства, който поддържат стендбай, можете да използвате дистанционото на DVD плеъра, за да превключите него и всички свързани HDMI устройства в стендбай режим. Можете да направите това и като използвате дистанционото на някое от свръзаните HDMI устройства.

**P**

# PBC

Контрол на възпроизвеждането. Система за управление на VCD/SVCD чрез менюта на екрана, които са записни на диска. Можете да се насладите на интерактивно възпроизвеждане и търсене.

Непрекъснато търсене

Непрекъснатото търсене показва два пъти повече кадъра на секунда в сравнение с нормалните телевизиони системи. Предлага се по-голяма разделителна способност и по-добро качество на картината.

# **W**

WMA

Windows Media™ Audio. Означава технология за аудио компресиране разработена от Microsoft Corporation. WMA информацията може да се кодира като се използва Windows Media Player версия 9 или Windows Media Player за Windows XP. Файловете се разпознават по разширението 'WMA'. WMV

Видео файл или клип в Windows Media формат. Това представлява формат на компресиране, за подвижни изображения базирана на MPEG-4 разработена от Microsoft.

# **Езиков код**

![](_page_39_Picture_20.jpeg)

![](_page_39_Picture_21.jpeg)

![](_page_39_Picture_22.jpeg)

![](_page_41_Picture_0.jpeg)

![](_page_41_Picture_1.jpeg)

![](_page_41_Picture_2.jpeg)